# **Google Docs Practice**

# Learning Goal:

In this project you will learn how to use Google Docs as an alternative word processor.

# Intro

MS Word is an awesome and powerful tool that has become the standard word processing software in Business and Industry around the world. But it does have a few drawbacks:

- 1. It is expensive. (Word 2013 is available from the Microsoft Store for \$110 US)
- 2. You can get Word viewer for free on any tablet, phone or PC but it doesn't always look the same as the PC version.
- 3. Online collaboration is described by the folks at PC World as <u>"Painful but not Impossible"</u>

#### Fortunately there alternatives, one being "Google Docs"!

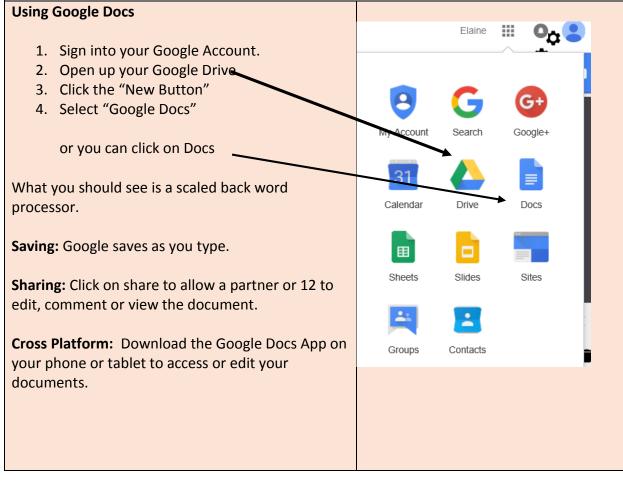

### Your Job

Use Google docs to create a 1 page information sheet about an animal or activity. Ideas:

- The Toronto Blue Jays
- Grizzly Bears
- Shooting a Basketball
- Driving a car

#### Your document should have:

- A title
- At least 1 picture
- Nicely formatted text
- A formula (math like!)
- Bullets (a list not for shooting anything)
- A Table
- A Drawing (using the draw tools you have created)

When you are finished share your document with a partner and allow them to edit it for you. They can add another picture, a drawing, etc. Use their school e-mail address.

Share your document with <u>earmstrong@scdsb.on.ca</u> to hand it in.

#### Summary Report (Include on the second page) Answer the following questions

- 1. Identify two differences between Google Docs and Word.
- 2. When would Google Docs be a better tool than Word?
- 3. When would Word be a better tool than Google Docs?
- 4. What other options are out there for Word processing? Pick 1 and explain what makes it special.

### Success Criteria

- 1. Your document has all of the required components.
- 2. You can explain some of the unique features of Google Docs.
- 3. You have answered the questions completely in proper English.
- 4. You have shared your document with a partner and Ms. Armstrong.

Stolen from Mr. Kurz